SAM C

The language all the professionals use... Almost as easy as writing in BASIC... Yet it compiles to Machine Code...

Nev Young, June 1995 FORMAT - "very lively and easy to use ... well laid out and presented ... a very flexible tool"

Carol Brooksbank, July 1995 FORMAT - "allows you to write very sophisticated programs ... I would recommend SAM C to anyone who likes programming ... It is the language most professional programmers use, and I feel sure it will lead to many new and sophisticated programs being written for SAM."

Now out for only £19.99

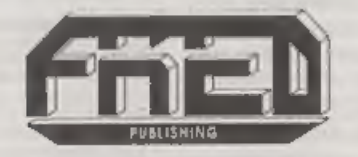

FRED PUBLISHING , 40 ROUNDYHILL , MONIFIETH , DUNDEE , DDS 4RZ Tel ; 01382 <sup>535963</sup>

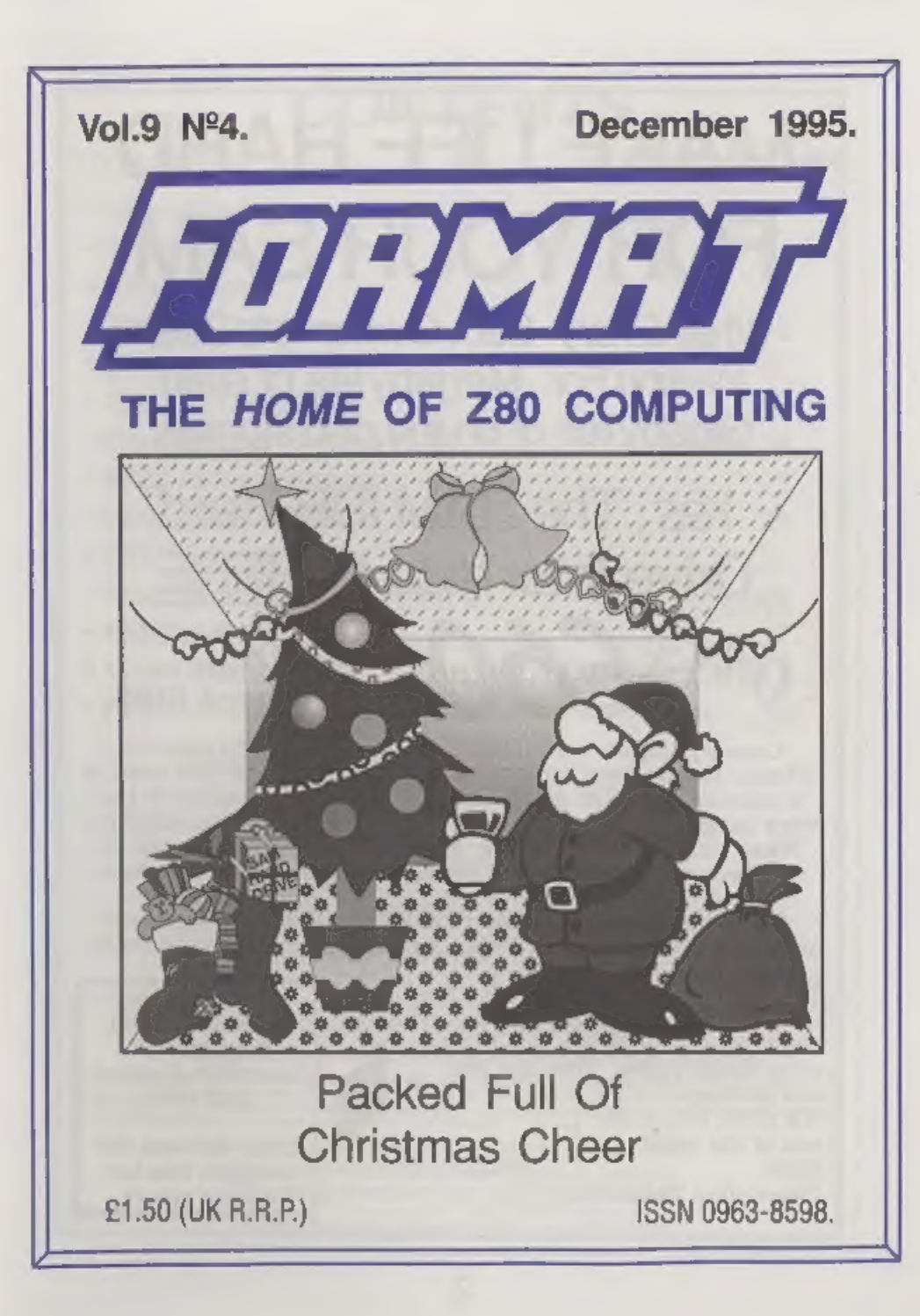

# MAKE LIFE HARD FOR YOUR SAM

What **Every** Sam Owner Has Been Waiting For. Megabytes or even Gigabytes of on-line disc storage.

# Yes, The SAM IDE Hard Drive Interface IS HERE

Works with either<br>SAM Elite or SAM Coupé 512K

Comes complete with Hard Disc Operating System on 3½inch floppy together with utility software. All you need is a standard PC IDE drive (any size from the smallest to the very largest) with a suitable power supply. We can supply a 70cm cable to connect your drive to the interface if you do not have one. Only  $\pounds9.95$  when ordered with the interface.

All S D Software customers will receive FREE software updates until the end of 1996 - so there is no reason to delay.

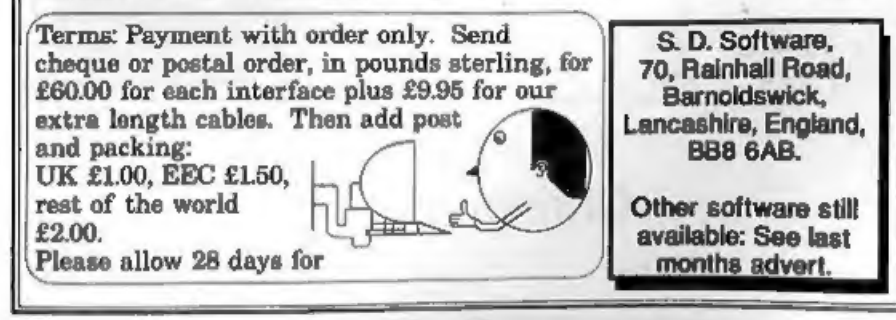

# Vol.9 N°4. December 1995. +News On4 .. +The Editor Speaks \* Short Spot +The HELP Page \* Small Ads \*The L.S.D. Quiz ¢ Hard Driving - A First Look \*SAM Autostereogram ....................... 23 ¢ Writing For FORMAT ¢DTP Tips .....65 + How Basic Is Stored - Part 2  $*$  XMAS FUN  $\ldots$   $\ldots$   $\ldots$   $\ldots$   $\ldots$   $\ldots$   $\ldots$  32

**CONTENTS** 

# THIS MONTHS ADVERTISERS:-

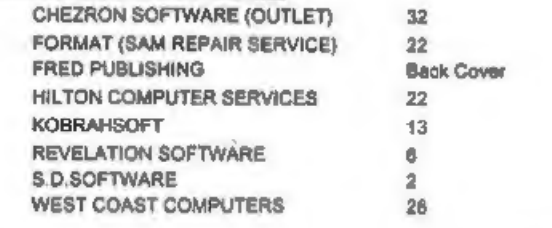

FORMAT ISSN 0963-8598<br>
© Copyright 1995 FORMAT PUBLICATIONS. All Rights Reserved.<br>
No part of this publication may be reproduced, in any form, without the written consert of the publisher. The purchases of this<br>
magazine m

Printed by D.S.Litho. Gloucester, Telephone 01452-523198.

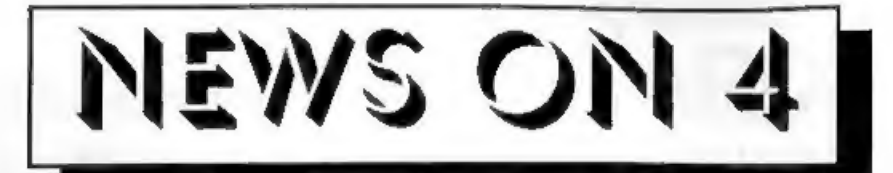

# JAIL FOR FORMER SAM

Chris Pile, author of Pro-Dos the<br>CP/M environment for SAM, was jailed<br>for 18 months at Exeter Crown Court on<br>the 15th November.<br>He was charged with eleven offences<br>resulting from his designing of two<br>computer viruses 'Pat unomployed for some time and lives in Plymouth, loaded his creations onto bulletin boards and the viruses spread all over the world.

# NEW LASERS

Sharp has launched a new 300dpi laser printer with a street price of under £300. The new JX-9200 is aimed at small office users and also at home computer users and is claimed to be the smallest desktop laser printer on the market, At the same time Canon have announced their new LBP-460 which, although around £50 more, will have an effective printing resolution of  $1200 \times 300$  dpi. The LBP-400 is also fanless, so there is no constant drone when the printer is switched on - ideal for the home environment. Our recommendation would still be the Ricoh LP1200 because of the emulation

modes it has,

# **GET A BETTER PICTURE**

Most new SAM buyers have been<br>opting for SCART connection for some<br>time now, but many existing SAM and<br>Spectrum owners are still using the TV<br>connection with an old portable which<br>has probably seen better days.<br>Well now ev

which is £20 below the normal price. However, check with Dixons (and.others) before buying as you may be able to get one even cheaper.

# AMIGA HIT BY TECH PROBS

The relaunch of the Amiga in Europe<br>has been hit by technical problems with<br>the disc system. Dealers have suffered<br>the wrath of new owners who cannot get<br>certain Amiga titles, including several<br>new releases, to work on the

# CD-ROM PLAYERS HIT

'The EC looks set to hit far-east imports of CD-ROM drives with an extra 10% tariff by re-categorizing them as<br>consumer electronics rather that<br>computer-equipment. This move is due to their ability to play CD audio discs.

Credits: **URGENT** we need your news. Anything you think other people should know about. Each item printed earns the contributor 3 months extra subscription (please claim when next renewing),

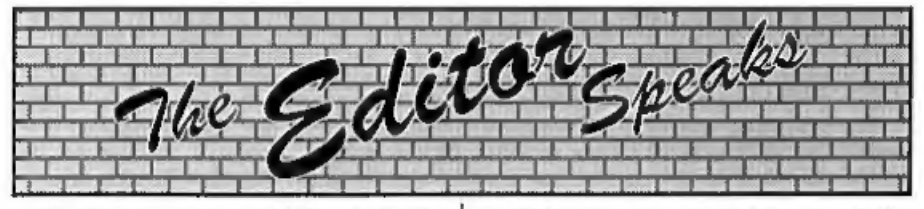

Tis the season to be jolly, deck the halls with boughs of holly, send Bob & denny lots of lolly.

# HAPPY<br>CHRISTMAS<br>READERS

Yes, its that time of year yet again, the<br>time to be planning your summer<br>holidays, looking round the shops to see<br>which one gets the first Easter egg on<br>sale. You know, its silly time again.<br>Well there are a lot of things

Christmas 'wants' list as I'm sure that whatever prezzies you send will be nice.

5:00am is not my best time of day, but that was the get-up time on Sunday the 12th November. Why? Bonny Scotland called, that's why. And if it had not been that I had promised Colin MacDonald that I would go, and if Nev Young wasn't already up and in the shower, I would very easily turned over and gone back to sleep. Anyway, 5:30 and off from Barnoldswick, headed for the M6 and<br>north, I could hear the sound of bagpipes<br>already. I must say it was a nice journey,<br>nothing on the road and only a little light<br>rain from time to time. Of course the<br>rain got worse as w

through to the stand. Of course Colin was late, overslept again, so Nev and I just grabbed the best stands and started setting up. Colin by the way turned up at 9:30 full of excuses like "I was up to 6:30

watching the Grand Prix", Yes Colin, good excuse...<br>Well, all I need to say is the show was

a success. Lots of people (well a few anyway) gave me lots of money (well a little anyway) but the main thing was we all met lots of people who we would not have met under other circumstances.<br>The welcome was warm for those of us who had made the effort to be there and I would like to thank all **FORMAT** readers who turned out to support the event. I think it is safe to say we impressed the PC stalls that filled the

rest of the hall.<br>I was staying with Nev Young by the<br>way because his place is almost half way,<br>so it broke the journey very nicely. I<br>went up on the Thursday so that I could<br>apend a couple of days helping (in what<br>little

months issue and I hope to have other mini reviews from other users in one or two future issues. While I have no details to give you just at the moment, I am aware of several software projects that are already under way for the hard drive and I will let you know all about them as soon as I can.

Until next month,

Bob Brenchley, Editor,

# **GRUBBING FOR GOLD**<br>We spent a lot of time listening to what our<br>customers wanted. And here is the result. You<br>wanted a family game -  $yeu$  get it, you asked<br>for colour and sound -  $you$  get it, you demanded long term inter

**SAM GAMES AVAILABLE FROM REVELATION**<br>
Our latest & BEST licenced game. Originally we spent a lot of time listening to what our<br>
produced for the Spectrum by CRL, and now customers wanted. And here is the result, You<br>
bri frustrating, musical, bouncy, and above all DIFFERENT (and it even has the Spectrum version built in so you can take a trip down memory lane).

### £9-95 (£8-95 to INDUG members)

**TWT**<br>Written by industry mega-star Matt Round -<br>A game packed with humour©, colour⊕,<br>sound  $\bullet$  and *above all* ACTION!<br>Loosely based on **Bomb Jack** (the game<br>SAM owners have most requested over the<br>years). As well as th

Send SAE for full list of available games,

More Games Coming Soon

# **REVELATION FOR THE VERY BEST IN SERIOUS SOFTWARE**

**"THE SECRETARY - The most advanced | COMET Z80 ASSEMBLER - The SAM word-processor for SAM, powerful, versatile and easy and professionals use, yet easy to use. NEW Version 1.5 Available Now - 'enough for the beginner - s** 

enough for the beginner - so why settle for second<br>best?  $$29.95$  (INDUG mombers £21.95)

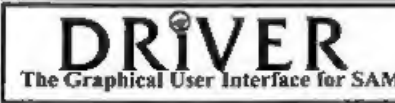

The Graphical User Interface for SAM<br>
The Graphical User Interface for SAM<br>
Should be without one) or Keyboard. It provides a<br>
Comes complete with many built-in utilities and ready to run applications. Full ranual and<br>
dis

**SCADS PD** Yes, at last, we are please to re-release SCADs - the arcade game development<br>system for SAM. Previously sold by Glenco at £24.95 we have now placed the software into the<br>Public Domain so the disc couls you *On* 

Software Revelation Software, 45, Buddle Lane, Exeter, EX4 1JS.

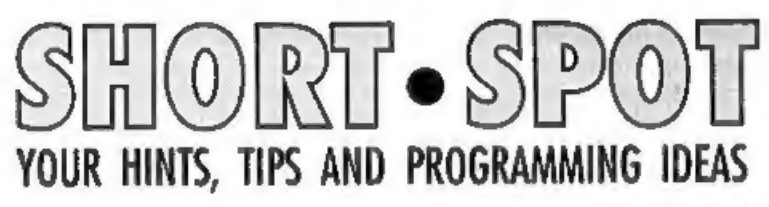

# Edited By:- John Wase.

December already, folka, and here we<br>are. Martyn Bader of Wallsond, Tyne<br>and Wear, sent in this list of Alternative<br>Definitions to Bob some time ago, and I<br>thought they were just the thing to get<br>readers chuckling over the

Consultant: A former sales associate

who has mastered at least the first ten<br>pages of each of the many manuals in<br>the 'Office 95' package.<br>Service: Cursory examination followed<br>by the utterance of the phrase "It can"t<br>be our" and either of the words<br>"hardware

Version 2.0: The version originally planned as the first release (except for a couple of data-eating bugs that just won't seem to go away); no free upgrades or

the Company would go bankrupt.<br>
Version 3.0: The version still being<br>
written when the Company does go<br>
bankrupt.<br>
Enhanced: Less awful in some ways<br>
than the previous model, and less likely<br>
to work as expected.<br>
Converti

Super-fast (SMHz): Not Fast enough.<br>Blindingly Fast (10MHz): Almost fast<br>enough to work old software.<br>Astonishingly Fast (25MHz): Still<br>won't run anything introduced during<br>the last five years.<br>Incredibly Fast (50MHz): Run

intermittently,

Lightening Fast (150MHz): None of the old software runs, and none of the new is written, anyway.

Memory-Resident: Ready to disable any programs running at the press of a

key.<br>**Application:** Posh word for overfat<br>program.<br>**Application Error:** Posh word for bug<br>in overfat program.

**Unrecoverable Application Error:**<br>Windows newspeak for craab.<br>**Windows 3.0:** A multitasking mystery<br>which defies all known laws of physics by<br>moving more slowly than a tablespoon of<br>treacle on a cold rock, and which<br>init minutes.

Windows 3.1: Windows 3.0 in disguise.<br>Windows 3.11: Let's bug the whole<br>network.<br>Win95: A multitasking mystery...

Multitasking: A clever method of slowing down the multitude of computer programs that insist on running too fast. Encryption: A powerful algorithmic encoding technique employed in creating computer manuals.

Desktop Publishing: A system of<br>software and hardware enabling users to<br>create documents with a cornucopia of<br>typefaces and graphics and the<br>intellectual content of a formica slab;<br>often used in conjunction with<br>encryption

your files, just type:

 $CAP 1***$ 

and that should do the job rather neatly.

The second tip concerns the 'Scroll? prompt when you're CATing from within a program, Annoying, isn't it, when you say 'no', and the stupid thing rudely deposits you in the Basic Editor, when better behaviour would have favoured<br>aborting the CAT and returning simply<br>to the menu. Well, here's a way, as Miles<br>says, to teach an old CAT new tricks:<br>POKE 23728,1 before it, and POKE<br>23728,0 after it. (It's advisable just to protect the stack), Now, just press 'Space' or 'N' at the prompt, and nine out, of ten Speccy owners will swear their pet programs prefer it... For example:-

10 POKE 23728,1: CAT 1: RANDOM IZE USR 8: POKE 23728,0

Thirdly, a point concerning the dreaded 'Disabled Interrupts Syndrome', i.e. the Z80 bug that sometimes causes a keyboard lock-up after a PLUS D operation. On most occasions, the Snapshot/Key '0' patch for G+DOS (and which Betados has built in) takes care of this, but there's one circumstance when it can't come to the rescue - and that's at the 'Scroll?' prompt du

work on, but presumes it will also work<br>on the Sinclair black 128k. Beware,<br>though. IT WONT WORK ON THE +2A<br>OR THE +3.<br>This utility is an execute file, and runs<br>on either a DISCiPLE or a PLUS D. It<br>also has the advantage that's useful, too.

Miles says that he often uses the RAMdisc, and finds that having to clear it by repeated use of ERASE ! can be annoying - especially when there are lots of files. The RAMCLEAR utility, however, does it in an instant: great! Here it is: 10 REM 128K RAMDISC CLEAR

20 REM By Miles Kinloch 30 REM (NOT FOR +2A/+3) 40 REM 50 CLEAR 39999: LET c=0 60 FOR a=40000 TO 40017 70 READ d: LET c=c+d: POKE a,d : NEXT a 80 IF c<>1845 THEN PRINT \*Erro xr in data!\*: STOP 90 PRINT "Ready to save execut e file. Put disc in Drive 1 and press a key."<br>100 PAUSE 0: SAVE dl\*RAMCLEAR.X \*x, 40000: CLS : PRINT \*LOAD \*\*RAMCLEAR.X""X TO CLEAR T HE 128K RAMDISC.": STOP 200 DATA 33,236,235,34,131,91,3 3,236 300 DATA 43,34,133,91,33,135,91 , 54, 1, 201<br>
9999 SAVE d1 "RAMCLEAR" LINE 10<br>
That might be all from Miles for now,<br>
but I bet it won't be THAT long before<br>
he's back... Many thanks, Miles.<br>
A call from Colin Rout of Hastings<br>
alerted me to there being

snippet. Now, the problem is that this wasn't your ordinary lottery program: it was a special SAM jobbie to check the twenty or so lottery number groups selected by a syndicate. And Colin was in<br>just such a syndicate, and thought that it<br>would be ideal. And there it wasn't, as it<br>were. As October's FORMAT had<br>already got buried, I had a little problem,<br>for Bob was first in could, but that was not necessarily what<br>would eventually appear in print, what<br>with the twin perils of editing and<br>whoopsied. Colin again to the rescue: he<br>sent me the relevant passage. Yes; I'd<br>put in the text all about

```
10 REM LOTTERY PROGRAM.<br>20 REM SYNDICATE NOS.CHECHER
 30 PRINT "ENTER: 
 40 PRINT ; PRINT "**0** TO IN 
      ITIALIZE* 
 50 PRINT : PRINT ***1** TO EN
      TER LOTTER NOS."
  60 PRINT : PRINT *** 2** TO DI
      SPLAY RESULTS" 
 70 PRINT :; PRINT "**3** FOR S YNDICATE NUMBERS* 80 PRINT : PRINT ***4** 70 SA 
      VE PROGRAM" 
 90 PRINT : PRINT ""5"" TO LI
      ST SYNDICATE DATA LINES" 
100 GET A: CLS<br>110 IF A=0 THEN GOTO 190<br>120 IF A=1 THEN GOTO 540<br>130 IF A=2 THEN GOTO 710<br>150 IF A=4 THEN GOTO 980<br>150 IF A=4 THEN GOTO 780
160 IF A=5 THEN LIST 300 TO
```
coro 10 180<br>190 DIM P\$(7,3): RESTORE<br>200 LET P\$(1)="st.".p\$(2)="nd.  $P$ , p\$(3)="rd.",p\$(4)="th." 210 LET  $PS(5) = PS(4)$ ,  $PS(6) = PS(5)$ 220 LET NS="ABCDEFGHIJKLMNOPOR STUVWXYZ\* 230 INPUT #2\*ENTER NO.OF SYNDI CATE LINES \*;N DIM S(N,6): DIM L(7): DIM 240 DIM S(N, 6): DIM L(7): DIM **M(N)**<br>250 FOR X=1 TO N 250 260 270 280 290 300 310 320 330 340 350 360 370 380 390 400 410 420 430 440 450 460 470 480 490 500 505 510 520 530 540 550 560 260 FOR Y=1 TO 6 270 READ S(X.Y) **280 NEXT Y** 290 NEXT X DATA 4, 0, 15, 21, 45, 46, 48<br>
DATA 4, 6, 9, 17, 28, 37<br>
DATA 14, 16, 26, 27, 38, 40<br>
DATA 3, 7, 10, 12, 35, 40<br>
DATA 3, 11, 20, 24, 31, 44<br>
DATA 1, 13, 22, 23, 31, 44<br>
DATA 1, 13, 29, 36, 39, 41<br>
DATA 19, 25, 30, 34, 42, DATA DATA DATA DATA, DATA, DATA DATA DATA DATA DATA DATA DATA DATA DATA DATA DATA DATA DATA DATA 530 REM ENTRY OF LOTTERY NOS.<br>FOR X=1 TO 6<br>PRINT "ENTER \*;X;P\$(X);" L<br>OTTERY NO.\*<br>PRINT : INPUT #2; TAB 12;<br>L(x): CLS<br>NEXT "ENTER BONUS NUMBER"<br>PRINT "ENTER BONUS NUMBER"<br>PRINT : INPUT #2; TAB 12;<br>L(7): CLS 570 PRINT : INPUT #2; TAB 12; 580 Null X<br>590 PRINT "ENTER BONUS NUMBER"<br>600 PRINT : INPUT #2: TAB 12; 610 620 DIM M(N)

 $\mathcal{F}_\mathrm{in}$ 

630 FOR X=1 TO 6<br>640 FOR Y=1 TO N<br>650 FOR Z=1 TO 6<br>660 IF L(X)=S(Y,Z) THEN GOSUB 1080 670 NEXT Z<br>680 NEXT Y<br>690 NEXT X<br>700 PRINT "LOTTERY NUMBERS ARE  $2 - 7$ 720 FOR Y=1 TO 6<br>730 FRINT L(Y), "<br>740 REXT Y<br>740 REXT Y<br>750 PRINT INVERSE 1, L(7)<br>750 FRINT<br>770 FRINT<br>770 FRINT<br>770 FRINT<br>770 FRINT<br>770 FRINT<br>770 FRINT<br>770 FRINT (X/2)<>X/2 THEN PRI<br>770 FRINT (X/2)<>X/2 THEN PRIN<br>770 IF I 850 PAUSE 0: CLS : GOTO 10 960 RETURN 970 980 REM SYNDICATE NUMBERS. 990 FOR  $X=1$  TO N 1000 PRINT N\$(X);" "7 1010 FOR Y=1 TO 6 1020 PRINT S(X, Y); "; 1030 NEXT Y 1040 PRINT 1050 NEXT X 1060 PAUSE 0: CLS : GOTO 10 1070 1080 LET M(Y)=M(¥)+1 1090 LET 2=6 1100 RETURN Many thanks, Colin, for letting me know, and Peter, for putting up with my

carelessness and sending another disc.<br>Without you nice **FORMAT** people, I just<br>couldn't write this.<br>Now, here's something a bit different.<br>Our evergreen Roy Burford of Norton,<br>Stourbridge, writes again, bless him.<br>Over th this. For a start (let's get technical), binary arithmetic sometimes produces small differences from the corresponding donary arithmetic. So, did you know that on Roy's Spectrum+ 128k, which he rarely runs in 48 Basic, 1/2-0.5= 2.3283064E-10. A half minus nought<br>point five should be nowt! Again, a<br>decimal multiplied by a power of ten does<br>not always correspond to that decimal<br>multiplied by ten the appropriate<br>number of times. These entertaining<br>l

points out that he knew I was only joking with my "Boo, Hiss!" at his Commodore<br>64, but he finds it a very useful check on<br>Spectrum programs. In other words,<br>seach computer has quirks, and they need<br>to be accommodated before programs of<br>this nature can work. Ther

- 
- 
- 
- $E(1) = 1$ : LET  $1 = 1$
- 50 FOR i=2 TO 12: LET i=10\*i:
- 
- LET  $t(i)=j$ : NEXT i<br>
60 PRINT AT 10,8; "Rounding\*''<br>
70 PRINT "Multiplier Index? (0<br>
to 6): ";<br>
80 INPUT m: LET m=INT (m)<br>
90 IF m<0 OR m>6 THEN GOTO 80<br>
100 PRINT ""No. problems? ";<br>
120 INPUT ql: LET ql=INT (ql):<br>
PRINT
- 
- 
- -
- 
- **130 PAUSE 50**
- 140 IF  $q1=0$  THEN LET  $c1=0$ : LET  $t = 0$ : GOTO 620
- 150 CLS : LET c1=0: LET t=0<br>160 LET c1=c1+1<br>165 LET n\$=STR\$ (t(m+1)\*RND): I
- 
- LET  $n\frac{5*5TR5}{N}$  (t(m+1)\*RND); I<br>FINT (VAL  $n5$ )=VAL  $n5$  THEN<br>GOTO 165<br>IF VAL  $n5<00001$  THEN GOTO<br>165<br>LET z=RND<br>IF  $n5(1)$ ="." THEN LET  $n5<sup>=0</sup>$ <br>"enS<br>LET 1=LEN  $n5$ <br>LET  $d=0$ <br>FOR  $i=1$  TO 1 STEP -1<br>IF CODE  $n5(1) <$
- 166 IF VAL n\$<.00001 THEN GOTO
- 
- 167 LET  $z = RND$ <br>170 IF  $nS(1) = ?$ . THEN LET  $nS = ?0$
- 
- 
- 180 LET 1=LEN n\$<br>190 Let d=0<br>200 FOR 1=1 TO 1 STEP -1<br>210 IF CODE n\$(i)<>46 THEN GOTO
- 220 LET d=1-i: LET i=1<br>230 NEXT i<br>240 LET p=INT (d\*RND)<br>250 LET af=p+1-d-1<br>260 PRINT AT 10.0:00 ":cl:"/";q
- 
- 
- 
- 
- 
- 270 PRINT 'Answer -1 to quit"'<br>280 PRINT 'Round ';n\$;" to ';<br>290 IF z>.5 THEN PRINT p;\* dp's<br>\*: LET £=0: GOTO 310<br>300 PRINT sf;" sf's ": LET f=1<br>310 INPUT LINE s\$: PRINT '\*<br>"588;
- 300 PRINT  $n! : n! * n " : LET  $1$  310 **INPUT LINE as:** PRINT  $·$$
- 320 IF  $65 = -1$  "THEN GOTO 620<br>325 LET  $i = 0$ : LET  $j = 0$ : LET  $k = 0$ <br>330 LET  $i = 1 + 1$
- 
- 
- $340$  IF  $n5(1) > 0$ <sup>\*</sup> AND  $k=0$  THEN L 335 IF  $ns(1) = 7$ .\* AND  $j=0$  THEN L<br>ET  $j=i$ <br>340 IF  $ns(i) > 0$ \* AND  $k=0$  THEN L<br>ET  $k=1$
- 
- 345 350 IF j=0 OR k=0 THEN GOTO 330 IF f=1 THEN LET p=sf+k-j-(k
- 
- $355$   $LST$   $q=j*p$
- 350 IF  $E=1$  THEN LET  $p=5+k-j-(k$ <br>  $> j$ )<br>
355 LET  $q=j+p$ <br>
370 IF  $1<=q$  THEN LET m\$=n\$+"000<br>
000°( TO  $q-1$ ): GOTO 580<br>
380 LET m\$=n\$( TO q)<br>
390 IF n\$(q+1)<\*5\* THEN GOTO 57
- 380 LET m\$=n\$( TO q)<br>390 IF n\$(q+1)<"5" THEN GOTO 57
- 
- 
- 400 LET c=q<br>410 IF m\$(c)="," THEN LET c=c-1<br>420 IF m\$(c)<"9" THEN LET m\$(c)
- LET c=q<br>IF m\$(c)="." THEN LET m\$(c)<br>IF m\$(c)<"9" THEN LET m\$(c)<br>=CHR\$ (1+CODE m\$(c)): GOTO<br>LET m\$(c)="0": LET c=c-1: "<br>LET m\$(c)="0": LET c=c-1: "<br>F c>0 THEN GOTO 410
- 430
- 440 LET m\$="1\*¢m§: IF f=1 THEN LET m\$=m\$( TO LEN m\$-1) LET s=LEN m\$
- 
- 574 LET s=LEN m\$<br>576 IF m\$(s)=".\* THEN LET m\$=m\$
- 580 ( TO (s-1)) IF m\$=s§ THEN PRINT \* Good 590 PRINT \*\*\* 1": LET t=t+1: GOTO 600
- 
- 600 IF cl=ql THEN GOTO 620<br>610 PRINT ''Press any key:': PA
- 620 PRINT '"You got ";t;" out o PRINT '\* "IF" ";m\$;" is co<br>
PRINT '\* ";m\$;" is co<br>
IF cl=ql THEN GOTO 620<br>
ISE 0: IF cl< ql THEN CLS :<br>
GOTO 160<br>
ISE 0: IF cl< ql THEN CLS :<br>
GOTO 160<br>
E ";cl;" correct.": STOP<br>
STOP And while I'm at it, does anyone like
- **630 STOP**
- fancy screens? You do? So do I. This is a<br>rather wonderful drawer of a screen: it's<br>again from Roy (modified from the<br>Commodore 64 Omnibus), and it's called JRSHAT. And, if you stare at that long enough, it suddenly becomes obvious, It's ALR's Hat! 'Type it in after the plum pudding, and

sel

- 1 REM Lupton & Robinson. The<br>
Commodore 64 Omnibus. Centu<br>
ry Communications. 1985. p2<br>
99. J.R's Hat.<br>
2 REM Revised to ZX Spectrum-<br>
128R by B.C.R.Burford 2009<br>
95.<br>
D DIM u(424): DIM 1(424)<br>
0 LET xc=256; LET yc=99: LET
- 
- 
- 
- 
- 
- 
- 
- 
- 
- 
- 
- 
- 
- 650 LET  $1(x2-xa) = y2$ <br>660 IF  $u(x2-xa) = 0$  THEN LET  $u(x2-xa) = v2$
- 
- 
- 
- 
- 
- 
- 

Should you want to experiment with the constants assigned in lines 110 and 120 (as one does, in a manner of John Wase, speaking, particularly during an Green Leys Cottage, alcoholic haze over Chrimbles), the Bishampton, originals were xc=320, yc=115,  $x=175$ , Worces.  $zr=120$ , h=40, w=0.043 and xa=107. Roy WR10 2LX.<br>finds essentially that the overall **Bless you all**, and do have a Merry and others were simply proportioned prosperous Christmas. downwards from the C64's 320x200

650 LET  $1(x2-xa)=y^2$ <br>
660 IF  $u(x^2-xa)=0$  THEN LET  $u(x^2)$ <br>  $-xa)=y^2$ <br>
670 GOTO 700<br>
680 LET  $u(x^2-xa)$  THEN GOTO 7<br>
700 LET  $u(x^2-xa) = y^2$ <br>
700 PLOT  $x1/2, y1$ : DRAW  $x2/2-x1$ <br>
700 PLOT  $x1/2, y1$ : DRAW  $x2/2-x1$ <br>
890 LET  $u(x^2-xa)$  $\begin{array}{lllllllllllllllllllllllll} \text{Gy1} & \text{2} & \text{2} & \$ SURELY STILL HAVE SOME TALENT FOR FINDING ODDMENTS.

Please get those snippets in the post to:-

# KOBRAHSO Spectrum & Sam Coupé Utilities

SAM DICE DISC UTILITY. *NEW1* Ver. 1.1 compatible with MasterDOS. Features READ, BACKUP, RECOVER erased files/lost data, REPAIR directories, DISC CHECK, LOCK OUT bad nectors, SEARCH for string, RENAME files, FORMAT all or

**£0.74 P&P.**<br> **ETILL AVAILABLE:** GH1 Games Hacker Unitity, DMS +3 DISC Management System, D.I.C.E. +3 Disc Utility, Spectrum<br>
Machine Code Course, DB2 +3 Disc Backer Unitity, +3 Dinry & Filing System, SD3 Tape to M.D util

Send cheque/P.O. to:- KOBRAHSOFT, Dept. F. Pteasant View, Hulme Lane.<br>
Hulme, Longton, Stoke-on-Trent, Staffs, ST3 5BH,<br>
Postage:- U.K. as above, Europe add £1 per item, others add £2 per item. Send SAE (9"x 4") for detail

FOR MORE INFORMATION PLEASE PHONE 01782 308244.<br>ACCESS and VISA welcome - please phone above number (24 Hr. 7 Day Service for FAST Mail Order)

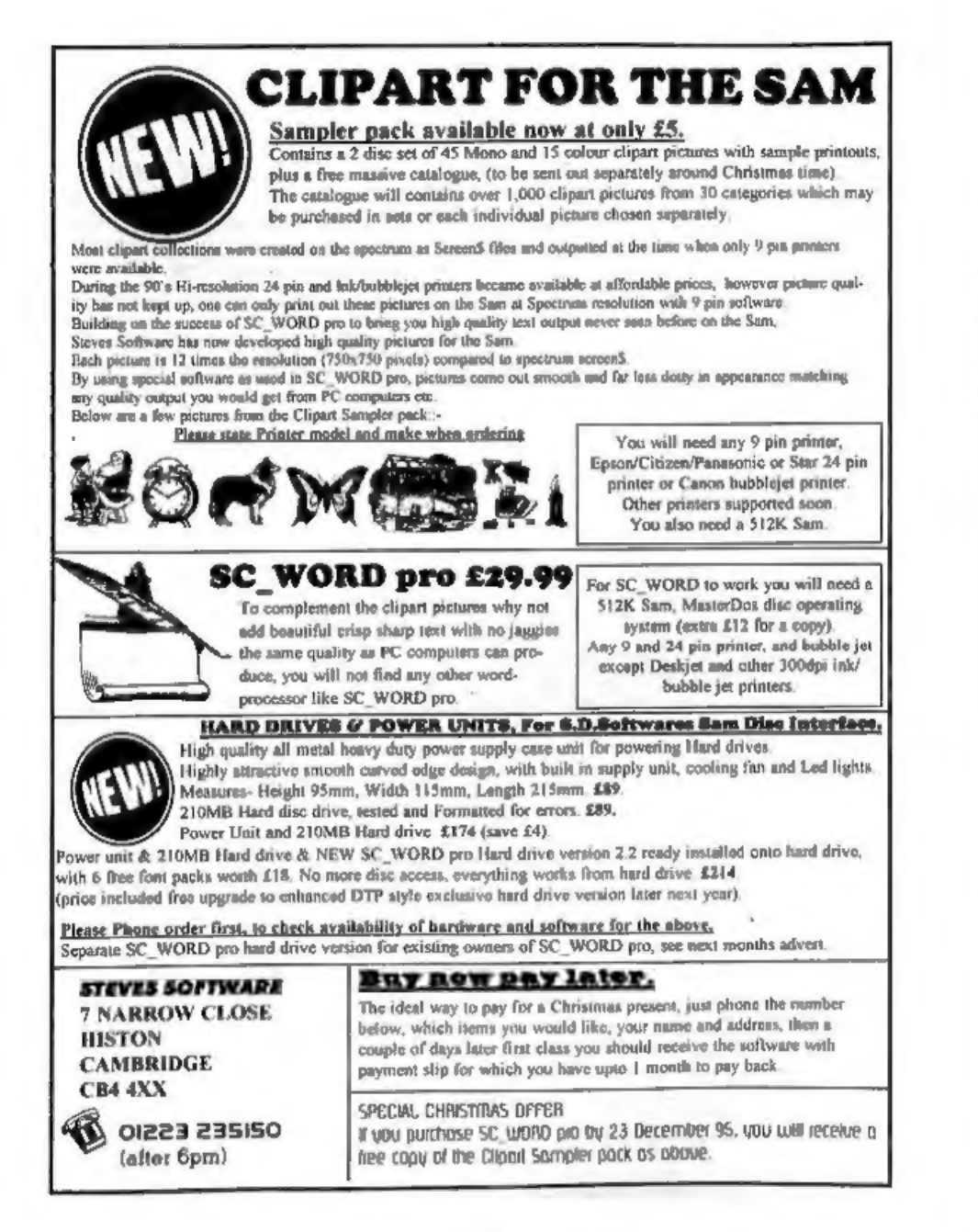

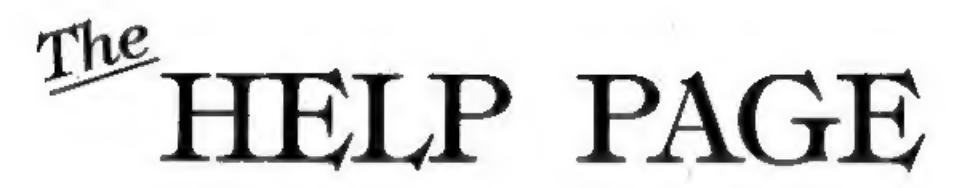

### Edited By:- Ray Bray.

We open this month with a letter from Dr.T.Wilson who lives in Falkirk, He has been trying to understand how the SAM Coupe stores its program variables but, although he has discovered where and<br>how strings and arrays are stored, the<br>way to find the location of numeric<br>variables has defeated him. The first<br>thing I should say is that you are not the<br>first person to be puzzled by

correct alphabetic order with all the variables with initial letters greater than<br>the one being declared being moved to a<br>higher address. To keep track of this,<br>SAM employs an Offset Address Table<br>for numeric variables, the start of which<br>is given by System Va with the numeric variables are<br>NUMENDP (23172) and NUMEND (23173/4), giving the page number and offset address respectively of the end of<br>the pumeric variables storage area itself.<br>Note that the NVARS and NUMEND<br>values have to be reduced by 16384 to<br>give the required page offset.<br>The Offset Address Table is 56 bytes<br>

bytes zero and one in the table will give<br>the offset address for the start of<br>numeric variables begining with the<br>letter 'a' and bytes two and three give<br>the offset to the start of variables<br>begining with 'b', and so on. W

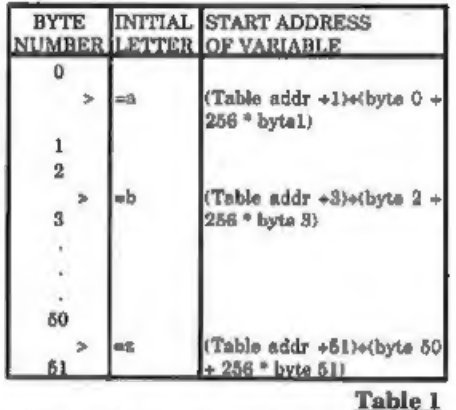

The variables themselves are held in blocks of up to 55 bytes with the layout, given in Table 2 on the next page.<br>The start address of the Offset Table is

(16384\*PEEK NVARSP) + (DPEEK

# NVARS) -16384

I think there is snough information<br>there to gain access to all the numerical<br>variables and to extract any other<br>information required.<br>Questions on displays appear regularly<br>throughout the year and I noticed on<br>reading thr

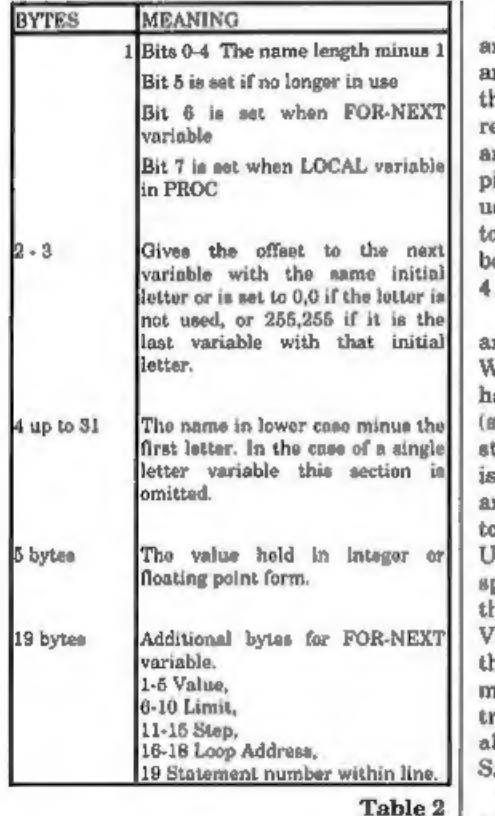

connect his Spectrum 128 to a Sony<br>KV-M1400U television but did not have<br>a copy of the pin layout on the TV<br>SCART socket. I use a Sony KV-M1410U<br>via a SCART lead and my friendly TV<br>repair man tells me the pin layout<br>should

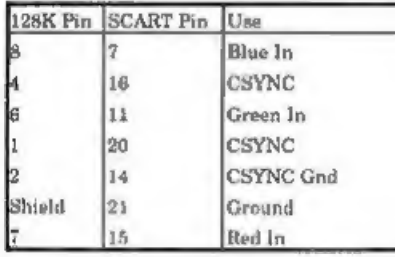

One other thing to note is that pins 16<br>and 21 normally need to be connected<br>and sometimes, to get a stable picture,<br>they need to be connected using a<br>resistor with a vulue between 100 Ohms<br>and 1K. The audio output should alternative video input compatible with

SAM.<br>
Keith would also like to know whether<br>
any reader has used E-Tracker to<br>
produce any rave/dance music - any<br>
dedicated ravers amongst our readers?<br>
Darren Williams from Ashby de la

Zouch has written with three items, one of which appears in the Help Wanted spot at the end, the others I will deal with here, Firstly, Darren wishes to know if it is possible to connect SAM to the Internet or any bulletin board using the Comms Interface. Although in theory<br>it should be possible to communicate<br>with viewdata aervices and bulletin<br>boards using SAM, in practice it is not a<br>capability which is generally available.<br>In order to communicate wi

buy a modem and software for the Spectrum, which will give limited access to some of these services, and I understand that any Hayes compatible<br>modem should work with the SAM<br>comms intorface enabling wider access.<br>However, I am not aware of any<br>commercial software which is available<br>for SAM. If any of our readers know of<br>any so interesting to hear the views of someone who is knowledgeable on this subject.<br>Darren's second query was whether West<br>Coast's price lists feature every piece of<br>hardware available for SAM; the answer<br>is, as far as I know, yes.<br>The last item in his letter was a ti

Escape key POKE 23361,1 and for the break button POKE 23264,1.

HELP WANTED<br>
One problem this month that I hope a<br>
reader can help with.<br>
Darren Williams would like to know.<br>
Does anyone know a way to print on<br>
Cardfile using Driver Extras?

'That's all we have for this month. Please keep sending your problems/ answers to the following addresses

Anything SAM or General Purpose:<br>Ray Bray (FORMAT Help Page),<br>Spring Cottage, Bourne Close,<br>Porton, Salisbury, Wilts, SP4 OLL.

Anything +3, CP/M:-<br>Mike Atkins (FORMAT Help Page), 70, Rudgwick Drive, Bury, Lancashire, BL8 1YE.

Please remember that if you want any dises/printouts etc. roturned then you must include an SAE.

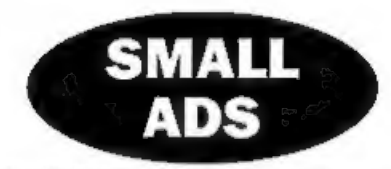

DIGITISER I would like to hear from anyone interested in a SAM Digitiser (£55). Please contact Derek Morgan, 18 Mill Lane, Skelmersdale, Lance, WN8 8RH, 01695 731163. 'No news hounds.

FOR SALE SAM Coupé 612K, ROM 3, 1 Drive, Lerm Samdisc, SC\_DTP, SC\_Assembler, VoiceBox, Sound Machine, D.O.E, Joystick, 20 Blank Doses. As new and with all manuals, £160 6.n.o. Call Phil on 0161-432-8394.

BOOKS FOR SALE Programming Your ZX Spectrum (Hartnell), The Spectrum Pocket Book<br>(Toms), Information Handling For ZX Spectrum<br>(Street), The Sinclair Story (Dale), 60 Progs For<br>The Spectrum (Erakine), Spectrum Spectacular<br>(Valentine), 40 Educational Grames (

SIAM Coupé 256K 1 Drive, Tape Lead, Printer<br>Interface, Mouse Interface and Mouse. Software<br>Including Gameemaater, Legend Of Esham,<br>Manic Miner, Outwrite. All copies of FORMAT<br>from Vol.3 N°8. With dust cover and spare PSU.

WANTED SAM with one disc drive, with or without power pack. Advantage if with dot-matrix printer and interface. State price, L.Simpson, Phone 01623-26532.

# **YOUR ADVERTS**

Selling, Buying, Pen Friends, etc. Aby  $\overline{PRES}$  in the next available issue, Any software asid MUST be original. The publishers will not be held, in any way, be column,

Due to shortage of space, if your advers remains unpublished after two months then please arnd it in again Trade advertisers contact the publisher for rates.

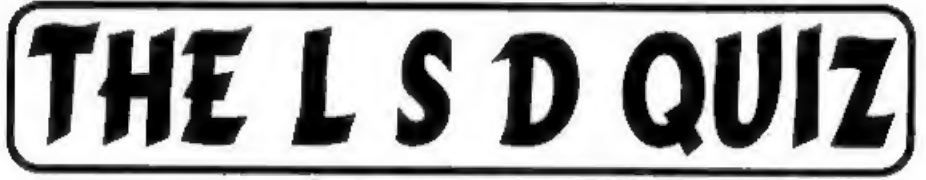

Do you remember £.8.d.? A Quiz By:- Carol Brooksbank.

This is a little quiz I found some time ago and I thought **FORMAT** readers would<br>find it interesting. Some answers are easy, some fiendishly difficult. The only clue I<br>will give you is that the answers add up to 35.2s.3½d

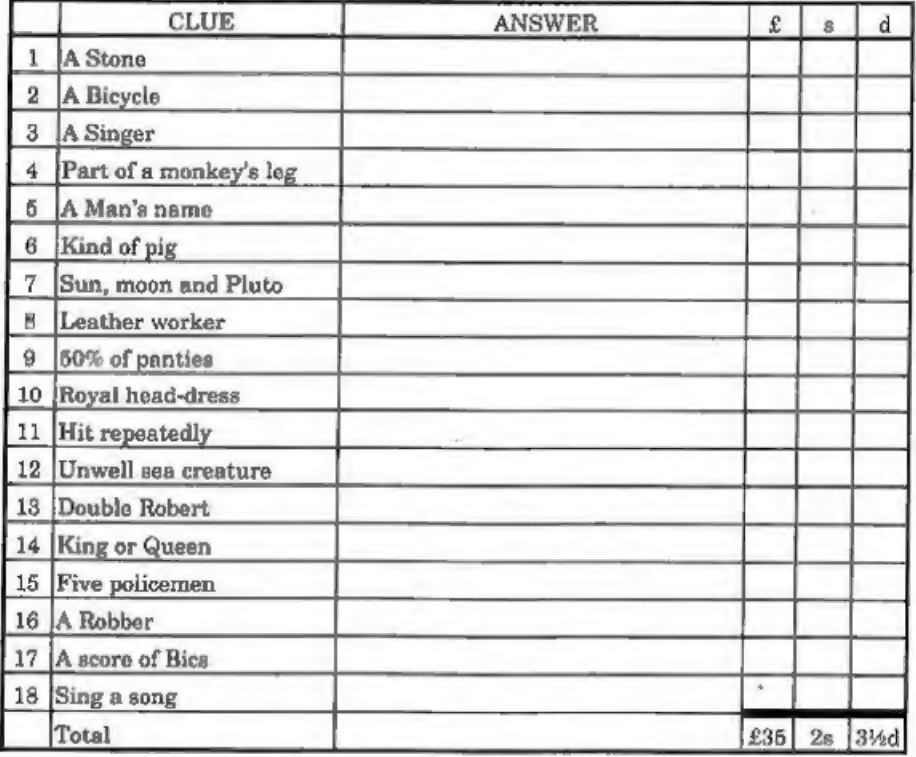

The best thing to do is photocopy this page and fill in the amounts in the spaces<br>provided. It will make a lovely change from watching all those repeats on telly over<br>the Christmas break.<br>Once you have filled in the answer

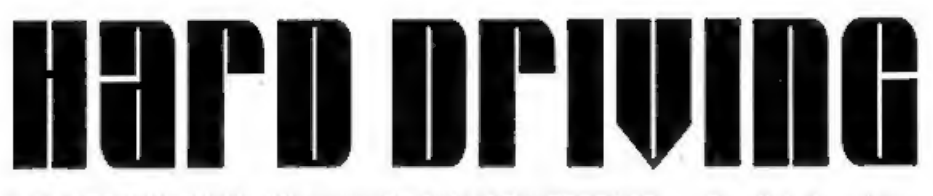

### AFIRST LOOK AT S.D.SOFTWARE's SAM IDE INTERFACE \_By:- Bob Brenchley.

Want to have fast access to lots and lots of storage on SAM? Well now you can. Yes folks, it is here at last, the SAM IDE Hard Disc Drive Interface from S.D.Software. Officially launched at the Gloucester show in October, the interface

is already selling well and first feed back<br>from users is very favourable. I don't<br>think I am exaggerating when I say this<br>is the biggest thing to happen to SAM for<br>aeveral years.<br>So, what is it? Well let me start off by<br>e

We all know what a floppy disc is like don't we? Just think of a hard drive as<br>being a very big floppy and you will not<br>go far wrong. The two main differences<br>are that the media on which you store<br>the information (the discs themselves)<br>are not removable - they manages 720Kb using the same technology) but a hard drive can hold<br>Mega Bytes  $(1Mb = 1024*1024 bytes)$ .<br>Most hard drives that typical SAM<br>owners will want to use will be around<br>the 100Mb size, although IDE drives can<br>be found in sizes as small as 10Mb and as large as 1,2Gb (that is 1,289,748,480 bytes).

Hard drives consist of a spindle with 'one or more (and it usually is about 5) hard discs mounted on it with small spaces in between so that the read/write heads (usually one per surface) can slip in and out (see Fig.1 on the next page). Because the dises are fixed in place it is possible to work to much closer tolerances than on a floppy drive, this means that the packing density of information on the discs surfaces can be much higher. The standard 314" IDE drive has a disc of very similar size to the floppy disc you insert in your SAM but in the same space they squeeze nearly twice as many sectors and many times the number of tracks.

At this point I would like to mention a funny, an IDE drive that tells you it has<br>7 heads, 18 sectors and 1024 tracks, is<br>almost certainly telling fibs... Why? Well<br>it is all down to the way MS/DOS<br>machines historically accessed drives.<br>This pseudo head/track fo mapped by the drives hardware onto the real drive architecture, You don't really need to know that, it makes no difference to you as a user, but never complain that FORMAT fails to inform you of all the

facts.<br>So, back to business. The S.D.Software<br>IDE Interface needs an IDE drive, There<br>are other types of drive but we won't go<br>into them here. So where do you get one? Well just for the moment S.D. are not selling them. They may well do in the<br>New Year but you will have to watch

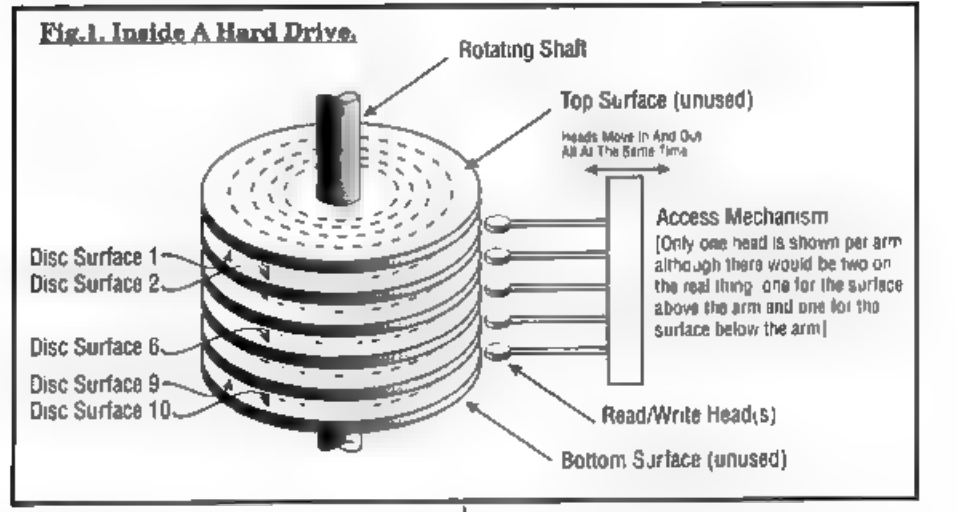

their adverts for that. The reason is<br>simple, if S.D. sell a drive and power<br>supply the need to case it, not as easy as<br>it sounds. So during the start-up period<br>the only extra bit they will sell you is the<br>connection cable

smaller drives available for SAM users<br>but I do not have firm details as I write<br>this<br>Which ever way you go you will also<br>need a power supply When Nev Young<br>of S.D.Software is demonstrating the<br>hard drive system he uses a

drives floating about at one time, used<br>with computers like the BBC'B', so it is<br>worth keeping your eyes peeled. Make<br>sure though that it is a self powered<br>drive before you cannibalize it as some<br>BBC drives took their powe

earthed so the only danger they pose is if<br>you stick things into their ventilation<br>grills, something I'm sure **FORMAT**<br>readers would never dream of doing.<br>They then have a multitude of low<br>voltage wires coming out of the c connector on them for attaching to the

hard drive. I hope to explain in a future<br>article how you can power your SAM<br>from the aame PC power supply so you<br>only need one manns voltage cable<br>coming up to your machine<br>Cnly one other bit of hardware is<br>needed. A cabl in the SAM situation but you can order a

longer cable (70cm approx) from S.D. for<br>
£9.95 plus p&p.<br>
OK, so you have got your interface,<br>
drive, cable and power supply Now<br>
what?<br>
The interface, which is housed in the<br>
standard SAM interface box, can be<br>
fitted to

and the syntax of the CALLs is very similar to the commands used in

MasterDOS.<br>The first thing you need to do is to<br>prepare your drive for use by HDOS.<br>This involves formatting the drive and<br>copying HDOS on to it. The format<br>routine checks to see how many heads,<br>tracks and sectors there ar initial dise structure it needs or does a

complete surface check on the disc so<br>that it can build a bad aector list as well.<br>I have tested HDOS on the largest<br>available IDE drive currently on aale - a<br>1 2Gb drive - and it recognised it right<br>away However it is wor at this stage,

There are a number of other utility programs provided, F2H and H2F copy dise images from floppy to hard dise and vice versa. HDLOOK is a little utility

that allows you to look at and sector on<br>your hard drive, the technical among you<br>will have great fun with this one as it<br>will allow you to follow exactly what<br>HDOS is doing on the disc<br>Another utility, HDFRAG, performs<br>th

job in slicker/faster ways but at least the system comes with this important piece

system comes with this important piece<br>of software - it took MS/DOS years to<br>realize how important a defragmentation<br>program is to a hard disc system.<br>HDOS itself allows you to CATalogue<br>the drive in a variety of ways and

work just as they do in normal DOS.

You can of course SAVE and LOAD files (Basic, Code and Screen\$ at the moment) and you can ERASE files provided they are not PROTECTED. Full details of the directories and other format of the directories and other

control blocks are given for those of you

who what to explore HDOS at a more technical level.<br>This first version of HDOS is a little limited at the moment, but please don't<br>let that put you off buying the IDE<br>Interface now. All early users will<br>receive upgraded ve

# Money, Sex, Free, Girls, 11.30 ...

OK, now we have your attention here is an important announcement,

We apologise to all readers and clients who have tried to telephone us recently and have had difficulty in getting through. Yes, we admit it, we changed our telephone number and kept it sceret.

Look out for news of our new product that will make you all fantastic programmers .

Jack Gibbons **12** 01483 826375 Hilton Computer Services Ltd 3 Suffolk Drive, Guildford, Surrey, GUA TED

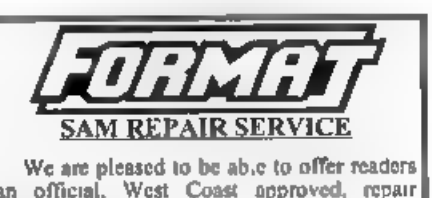

We are pleased to be able to offer readers<br>|an official, West Coast approved, repair<br>| service for SAM Coupé and SAM élite<br>| loopputers and add-ons and SAM élite lcomputers and add-ons and

**PRICING**<br>
Because every fault is different we don't think it is fair<br>
to charge a fixed rate. When we receive a machine it is<br>
tested and a quote is sent to you for the repair. If you<br>
decide for torito reason not to go a

Format (SAM Repairs), 44, Bourton Ra, Gloucester, GLA OLE,

# 8AM G<br>**AUTOSTEREOGR**

By:- Nick Carthey.

Most of you will be awars of<br>
nutostereograms', those coloured<br>
patterns displayed in shop windows,<br>
which turn into 3D images if stared at<br>
hard enough. Well, when I came across a<br>
program in the magazine *New Scientist*<br>

answer, fortunately, turned out to be

"yes", but not without a few additions.<br>
The modified program is reproduced at the end of this article; readers may like to consult the original  $New\ Scentist$  article, as a number of changes had to be made, and some function definitions written (larger libraries may keep New<br>Scientist back copies). The New Scientist<br>article does not fully explain the<br>algorithm involved, but the program<br>purports to draw the Top Hat' illusion<br>This, quote, "is a shape, that,

you are unfamiliar with the techniques<br>required to see an autostereogram,<br>consult a suitable book.<br>Essentially you need to stare at the<br>acreen, from a distance of say, 40 - 50<br>cm, until a 3D image appears. Some<br>practice m the autostereogram program: -

void draw 3D(int(\*x)(int, int))<br>became -<br>void draw 3D(int(\*x)(int x, int y))<br>(The variable z here is a pointer to a<br>function (!))<br>Additionally, the Runctions<br>randomBlackWhite, and dot(x, y,<br>colour[x]), though present in t

from a pair of random values, and uses<br>the rand() function to obtain a 16-bit<br>random number. This is then converted<br>to either 0 or 1, by using the modulus<br>function %. Thus, you can select one<br>colour of the autostereogram required point at co-ordinates x, y.

I have used k=6 in the program, which gives temp = 5 or 6. The following line: if (temp==5) (temp=0;) changes

temp to 0 if temp=5, so that the coloura<br>are pen 0 and pen 6. Alternatively, you<br>can samply use temp = temp%k to give<br>up to 16 colours selected at random ( $k = 2...16$ ); the autostereogram remanns<br>visible. Choose whichever c

```
Winclude 'stdio .h (include *graphics.h* finclude *stdlib «ht
```
extern void pen(int i);<br>extern void plot(int x, int y);<br>extern int rand();

define WIDTH 256 /\* Width of pict ure \*/

```
(define HEIGHT 192<br>'* Height of picture */<br>'define EYES 90 7* Bye Separation (all in pixels)*
valdraw3D(int (*z) (int x, int y))
int x, y, same(WIDTH), colour [WID] TH], sep. 1, 3, 3;
for ( y = 0; y < HEIGHT; y** ) {<br>
for (x = 0; x < WIDTH; x++ ) sa<br>
for (x = 0; x < WIDTH; x++ ) {<br>
for (x = 0; x < WIDTH; x++ ) {<br>
\text{sgn} = z(x, y)1 \pm x-(\text{sgp})<br>
{\text{sgn} = 0}<br>
{\text{sgn} = 0}
if ( 0 <= 1 && j < WIDTH<br>
1 & for (8 = same[i]; 8 i=<br>
1 && 9 i= j; 8 = same[i]<br>
1 f(x > j) ( same[i]
    s = 1s s = 1, s = 2, s = 1\begin{array}{ll} &\text{if } (s > j) \text{ ( same } i)\\ = j; \; i = j, \; j = s, \; \vdash\\ &\text{else } 1 = s;\\ &\text{same } i\text{)} = j;\\ &\text{ } \end{array}int topHat(int x, int y)
    int brimRadius, headRadius, brimR<br>eight;<br>brimRadius = 70;<br>headRadius = 15,<br>brimRadius = 15,<br>if (y > HEIGHT/2-brimRadius - brimRi<br>if (y < HEIGHT/2-brimRadius - brimRi<br>eight ) {<br>if (x >= WIDTH/2+headRadius } ret<br>urn HAT; }<br>s
```
main ()

```
4 border (6); /* Set border */ draw3D(topHat); /* Draw autostere ogram */ while ( tkbhit() ); /* Wait for k eypress */ ) void dot(int x, int y, int k) { pen(k); /* Plot point */ plot (x, y)i } int randomBlackWhite() 
unsigned temp;<br>temp = rand(); /* Assign pen colours<br>x^2 */<br>\times temp = (temp = 5) (temp = 0;)<br>\times return temp; /* temp = 0 or 5 */<br>}<br>#include "graphics.c*<br>#include "stdlib .c*
    temp = rand(): /* Assign pen colo
```
Author's note: my computer locks up if<br>this program is compiled with the<br>'optimize size' option on - try switching<br>this off if you have the same problem -<br>'optimize speed' is O K.<br>IEditor's note It has taken much work to<br>e

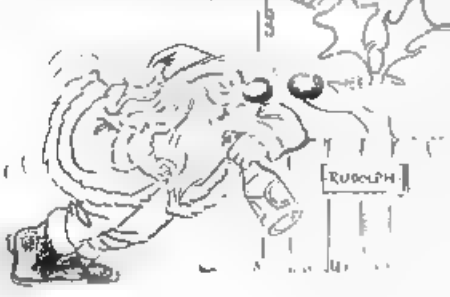

<sup>&</sup>quot;Who needs ya" baby"

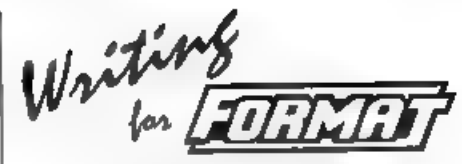

We try our best to get a good mix of<br>articles together for each issue of<br>articles together for each issue of<br>FORMAT - but we always need unce.<br>Filling these pages is not easy, we start<br>with a pool of around thirty article

**Illest** Coost **Computers** 

West Coast Mail Order,<br>Format Publications, 34, Bourton Road,<br>Gloucester, GL4 OLE. England.

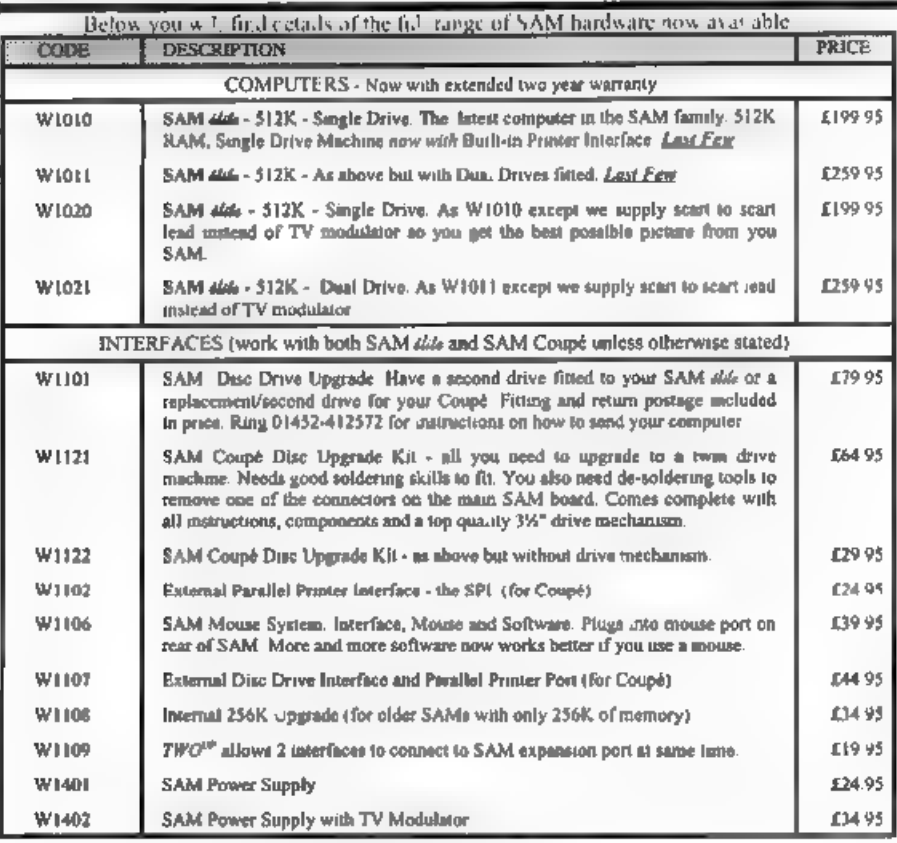

Prices valid until 1st April 1996. E.& O.E<br>Ordering: Write your order clearly, state your name, full address and phone number and quate your INDUG<br>number (if you are a member) as thas helps to speed orders. Payment. Cheque

Postage & Packing: Price includes UK P&P. European customers add 15% for delivery, other overseas<br>customers please write for quote, Overseas customers canpay using the FORMAT foreign exchange scheme,

**STOP PRESS** We have a very limited number of 512K SAM Coupé computers available. These are brand new single drive machine which we are able to offer to FORMAT readers at a very special price of £145 including UK p&p. They have our normal full 1 year warranty plus our usual extended 2 year warranty on the main board. Place your order right away as we will deal on a strict 'first come - first served' basis

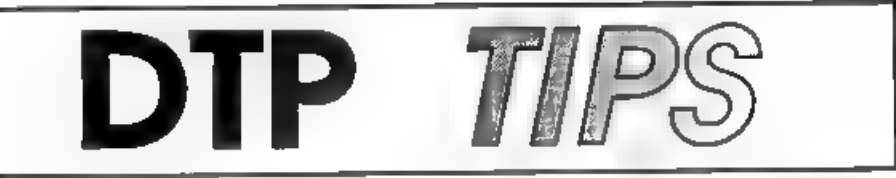

By:- Mark Sturdy.

This short article has been put<br>together on the basis of several years'<br>experience with the SAM version of<br>PCG's DTP Pack. As this version is much<br>the same as the various Spectrum<br>versions, much of the information here<br>sho

- 
- 1. Format a new disc and copy the DOS<br>on to it.<br>2, Load up the program, Break into it by<br>cataloguing the disc and pressing ESC<br>at the Seroll? prompt.
- 8. Change the part of line 1000 that reads SAVE "WORD" LINE 500 to SAVE \*AUTO\* LINE 500, insert your<br>blank disc and type RUN 1000.<br>4, RUN the program.
- 

Unfortunately, the only way I've found of copying the rest of the files (Typeliner!, Headliner!, the other extension programs and the fonts) is to individually LOAD them using the main menu, SAVE them on to your work disc, delete them from memory and load the next file, This is fiddly and time-consuming, but the end result will be a bootable dise that you can easily make back-ups from.

# Converting screens (SAM only)

Due to it being a converted Spectrum<br>program, Headliner can only handle

- 
- 
- -

program, Headliner can only handle 6912 byte MODE 1 format files. Unless they're monochrome und/or MODE 2 (in which case you can easily convert them using any art package), there isn't a straightforward way of loading grap

# 24-pin compatibility

I don't know about other printers, but when printing out from Typeliner using<br>a Citizen Swift 200, you may find that output is vertically distorted, ie it looks stretched and overruns the paper by about an inch. If this is the case, just select IBM emulation (rather than Epson<br>or 'auto' mode) from the printer's menu,<br>as this mode works in the same way as a 9-pin printer and should print out fine. However, you'll have to switch back to Epson to print from WordMaster, as the IBM mode won't recognise certain control codes,

# Watermarking

You may think it impossible to do fancy shaded backgrounds on Typeliner;<br>not so. If you have a black and white<br>heading or other graphic, load it into<br>Headiner. Use the colour option to<br>shade it in yellow (or green for a da is readable and the stippled background creates a nice effect. The only problem with this technique is that some of the smaller fonts, especially C-Light, tend to blend in with the background. Stick to the bigger fonts and it should work fine.

# Page numbers

Typelin<sup>o</sup>r leaves quite a large gap at<br>the bottom of printed pages. One way of<br>filling thus (if you're producing more than<br>one page) in to add a page number A<br>simple way of doing it is to print a short<br>text file from Wor

of:<br>
>at 53<br>
>large<br>
>centre PAGE 1

The  $>at$  53 command sends the printer<br>to the very bottom line of a sheet of  $11^{\circ}$ <br>paper in 12 spacing mode. If you use<br>exact A4, you may want to change it to<br>54 or 55. Other size papers will need you<br>to work out the va

## Eile Conversion

'The two main problems with other word processors are that (1) they use

different control codes to WordMastor<br>and (2) they often don't include line-feed<br>characters and instead simply space<br>down to the next line, which looks a<br>mess if you try to print them out from<br>Typeliner.<br>There's often no e

what you should now do is enter two spaces into SEARCH, one space into REPLACE, set AUTOREPLACE on and wait. You may have to do this a couple of times to get rid of all the unwanted spaces, but it does work eventually.

People have in the past mentioned programs that automatically convert between the various formats. I've never seen one of these myself; does anybody know where one might be available from?

I hope you've found this article useful.<br>If you have any questions, amendments<br>or further tips, send them to me via<br>**FORMAT** and if I get enough, I'll put<br>together a follow-up article. If not, I'll<br>pass on anything I do g

produce bold/italic/underlined text from Typeliner without altering the font.

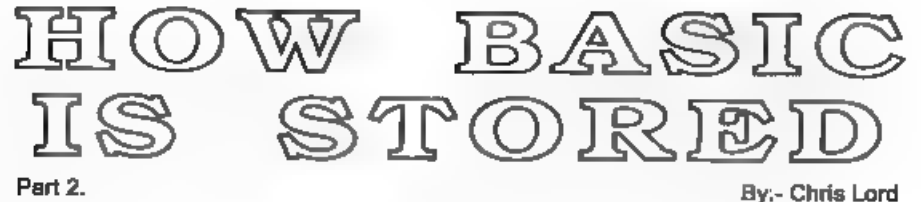

Hi, I'm back with the second part of<br>this look at how Spectrum Basic stores<br>its statements in memory. Last time I<br>left you looking at a line which contained<br>numbers, I hope you managed to work<br>out what was going on. If not

an insight into the general operating procedures of the machine, and to help you write more economical programs.

Briefly recapping, we found that when we entered the one-line program.

10 LET p=1

and then investigated the way in which it was stored, the computer responded by showing the sequences of numbers<br>shown in Fig.1 below.<br>You will notice that the number 1 is

stored in two different ways - once for

LISTing purposes (49 is the character<br>code for 1) and once for the computer's<br>own internal uses.<br>This is done by inserting the code 14 in<br>the byte immediately after the, ASCII<br>code(s) representing the number, and<br>this act

that is, it acts as a sign byte. The third and fourth bytes contain the actual value of the number (lo byte/hi byte format),

and the final byte holds zero again.<br>Real numbers are a bit more<br>complicated. Briefly, the first byte<br>contains the exponent of the number with 128 added to it, while the other four bytes store the mantissa. Zero is stored<br>by all five bytes containing 0,<br>But don't worry if you don't<br>understand any of that - just be grateful

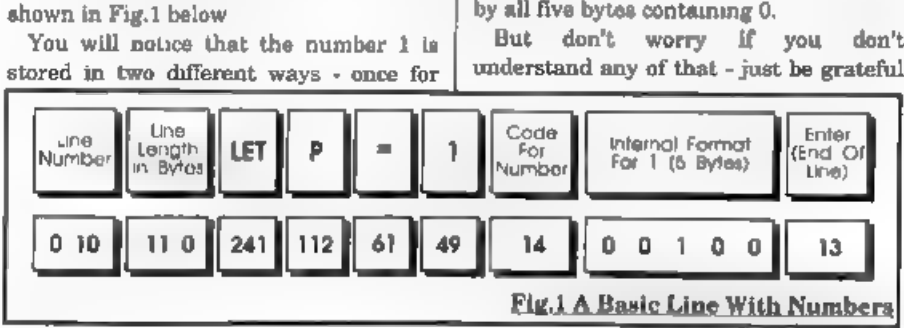

you are programming on the Spectrum and don't need to make the distinction between floating<br>point numbers and integers, as<br>you do on so many other<br>computers!

Something which is easily forgotten when working out how  $Fig.2$ <br>much memory a program will require is that the RAM has to hold both<br>the program and a certain amount of<br>working space. When your program is<br>run, a number of extra locations in RAM<br>are

10 LET a=1 20 PRINT a 30 STOP 40 FOR  $i=0$  TO 5: PRINT PEEK (PE EK 23627+256\*PEEK 23628+1); EK 23627+256\*PEEK 23628+1};  $*$ ;:NEXT 1<br>50 LET a=a+1<br>60 GOTO 20

When the program is RUN, it will print 1 at the top of the screen and then wait for you to CONTinue. When you do, you will see the following on screen beneath the 1-

970 0100 2

Disregarding the last number - which<br>Is the new value of 'a' being printed as<br>the program returns to line  $20$  - the<br>other values represent the way in which<br>the variable 'a' is held in the variables<br>atore, the location of

are treated as being lower case when stored on the Spectrum, so if the variable

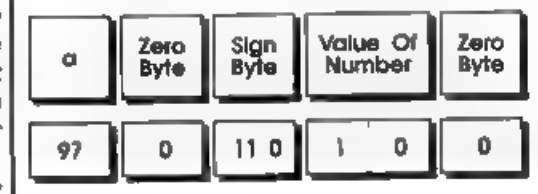

had been 'A' instead of 'a', the representation at this point would have been exactly the same.<br>CONTinue once more and the display will change to read.-

970020 0 3

with the final number giving the latest<br>value of 's' and the others showing how<br>that value is updated in the variables<br>storage area every time the program<br>executes line 50.<br>Only single-letter variable names are<br>stored in t

of the last. This is a great advance on

older versions of Basic which often<br>regarded only the first two letters of a<br>variable name as significant, but it does<br>mean that if you are not careful, you can<br>spend a lot of room storing unnecessarily<br>lengthy variable na

The next 15 bytes are shared between<br>the start value of the loop, the end value<br>and the size of the STEP - five bytes each<br>in the order indicated.<br>The last two bytes contain the line<br>number, stored in the usual hi byte/lo

byta way.

There are several useful pointers to be<br>picked up from our look at the<br>Spectrum's handling of Bacic. The first is<br>that because it is always possible to tell<br>just where any particular line is stored<br>in RAM, lines can be use

program is running.<br>The only thing to be careful about here

is that you must know exactly at what address the statement is stored, as an

error here will almost certainly result in<br>the program crashing.<br>You can also use what you have<br>learned here to cut down on the<br>workspace requirements of your<br>programs. Remember that unnecessarily<br>inventing new variable na

ntraightforward as it is not actually<br>erased from memory<br>The BBC Micro has the command OLD<br>to reatore the program without any fuss.<br>The Spectrum doesn't do this - ence you<br>have scratched your program from RAM,<br>then unless

representation in memory of the

mmediate mode Basic command which<br>you've just entered!<br>And that brings me to the end of this<br>short look at how Spectrum Basic is<br>atored in memory. There are of course<br>many things that could still be covered<br>but I'm sure ot

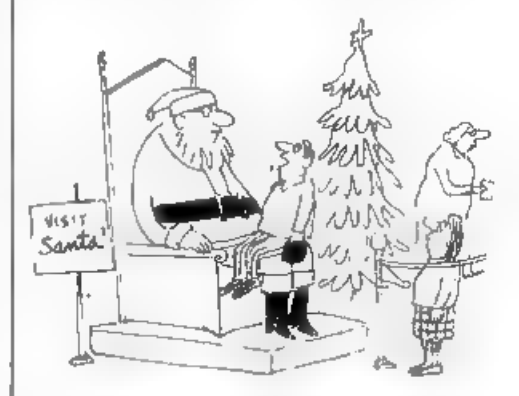

"As you forgot so many things last year,<br>I thought I would make sure you did not<br>get the llat wrong this year and 60 | have put<br>Iny list on a computer disc for you."

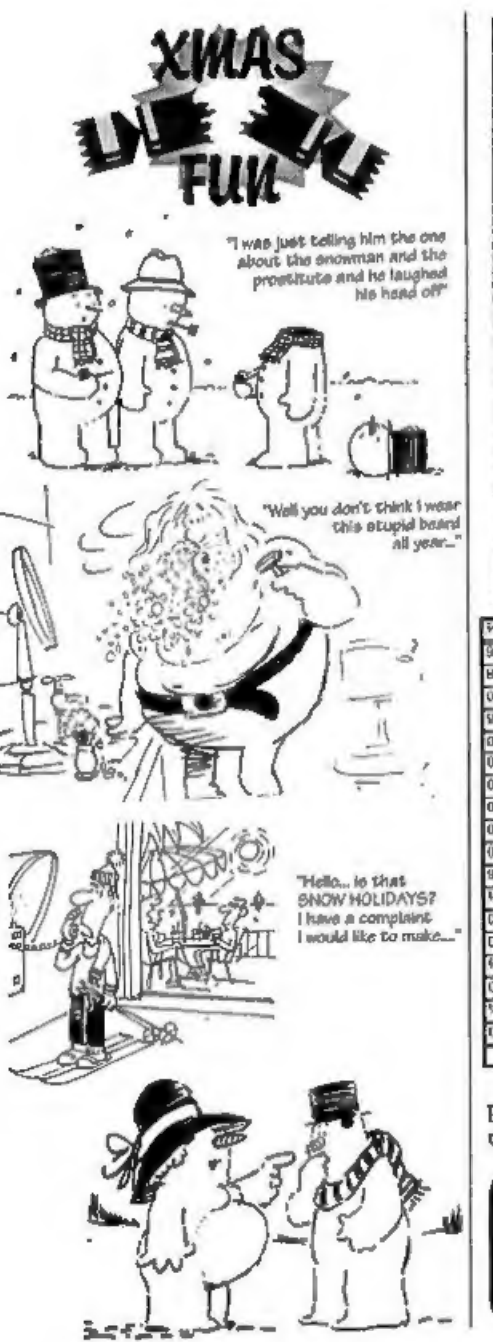

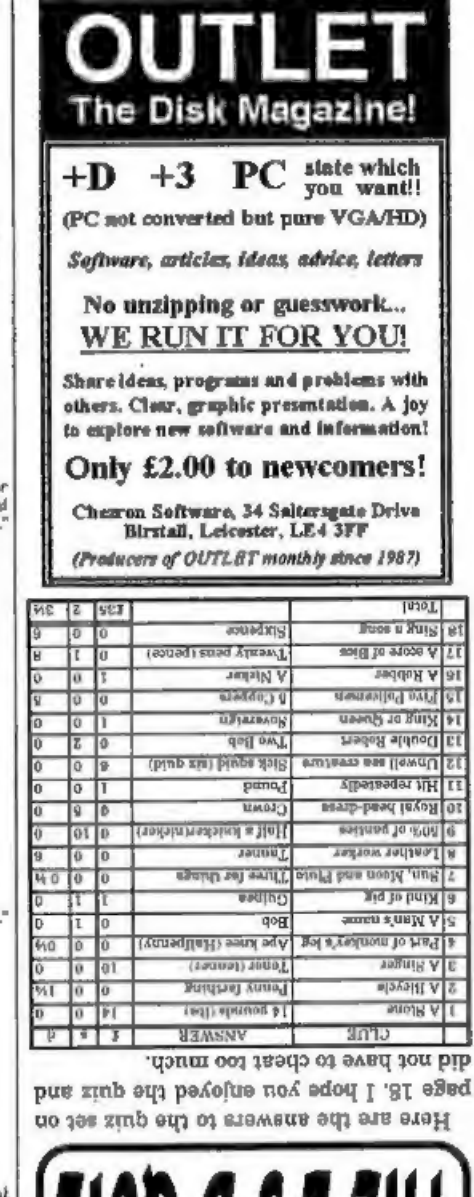

00s]

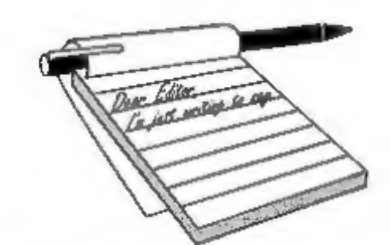

Dear Editor,<br>In Vol.7 N<sup>93</sup> Your Letters' B.P.Beer,<br>refers to a Video Titling program by a Mr<br>J.White of London. I am interested to<br>know more about this, (I already use<br>'Protitler' by Bill Hall), is it possible for<br>you to a Digitiser (presumably a Video Digitiser) is on its way and that this may<br>well contain a genlock, more news as we<br>get it from West Coast". I have waited<br>eagerly but alas no news as yet, what's<br>the latest? is there any progress and any<br>hope of seeing the

help you.

The digitiser was never finished.<br>Partly due to lack of interest from SAM<br>owners and also because the hardware<br>designer could not produce a good<br>enough product for production within the<br>target price to meet West Coast's<br>re

## Dear Editor,

Just a note to urge you to drop your policy of only printing 'hard news' about

# **YOUR** LETTERS

the SAM. It makes your News Pages look awfully dull and the SAM scene look completely stagnant,

Perhaps you could have two News

Pages, one for the news you print at the<br>moment and another, written in a more<br>light-hearted tone, for rumours and<br>gossip. Some of us LIKE rumours and<br>gossip you know!<br>This seems to work well in other<br>magazines. One of the

# Yours sincerely, Nick Xylas.

Mmmm... There are a few problems with rumours, one being that all too often in the past rumours have been used to test the water but have never led<br>to products being available (see the first<br>letter this month). Let us assume<br>someone was designing some hardware,<br>and suddenly saw that 'rumour had it'<br>another company was looking

**Dear Editor,**<br>I've just received the latest **FORMAT**<br>and was pleased to see the Hard Drive<br>interface is available at last, now if only I<br>can twist Father Christmas' arm....

Actually I was surprised that although<br>the interface is available, we have to find<br>our own drives. I can understand the<br>thought behind this because, as you say,<br>there are bound to be people who know<br>acmeone who has an old

issues; What exactly constitutes a 'suitable

power supply?<br>
What do I do if my Hard Drive doesn't<br>
have a case?<br>
On another tack, whilst I'm writing, I'd<br>
also be interested to know if the<br>
promised replacement to the SAMBUS<br>
Coming Soon' bit of the West Coast<br>
Comin

# not sure exactly when. Ed.

Dear Editor,<br>
As my old PLUS D finally gave up the<br>
ghost, and I was not able to get the SAM<br>
Coupé to function properly, I eventually<br>
decided to get a PC with all the<br>
Multimedia whistles and bells on which I<br>
have insta

Yours sincerely, David Bradley.<br>
Oh David, now is not the time to be deserting FORMAT, just as we start covering the Spectrum emulators.<br>
And what problems have you been having with your SAM? You know we are

always here to help with problems, Ed.

**Dear Editor,**<br>
I noticed that in a reply to a letter in<br>
November's **FORMAT**, that it may be<br>
possible at times to get hold of<br>
reconditioned disc drives for the SAM. I<br>
presume these would be the original type<br>
fitted t of the shows, but I would be obliged if you could add my name on any waiting

list that you have.<br>
Yours sincerely, George Robson.<br>
At the last two Gloucester shows we<br>
have had a hand-full of reconditioned<br>
slim-line drives on which West Coast<br>
have given a 90 day warranty and selling<br>
at £60. Howe

ordern. We will though, in your case, let<br>you know when we do get a few more.<br>I would like to remind readers that the<br>modern type of drive (as fitted in the<br>Elite) can be fitted to Coupée either by<br>buying one of the conve

Dear Editor,<br>
I've managed to wear out the letters on<br>
a couple of keys on my SAM keyboard.<br>
Other than that the keyboard is working<br>
perfectly OK.<br>
Do I have to get a new keyboard or can<br>
I get hold of some key tops.<br>
You us to use to send you your keys.

Warning though, anyone sending a list of more than a few keys will have their order treated with the contempt it will deserve, if your keyboard is that bad then get a new one, Ed.

### Dear Editor,

I have very little to advertise, so I thought I would write a letter you can publish, I already have started having

thought this would be the best way. I<br>guess it will leave it to you whether you<br>grap cas it will leave it to you whether you<br>Here goes...<br>Here goes...<br>Here  $\alpha$  as many of you have probably noticed,<br>B.G.Services' advert h

calls asking where my ad has gone, so I ete., cut your hedges and rose bushes

back to your boundaries, and if you cycle,<br>try not to shout abuse at us when we<br>walk out in front of you!<br>Yours sincerely, Brian Gaff.

### Dear Editor,

'You asked in a recent issue for readers to write in with the story of how they became involved with computers. Here is my story, a little late but I hope you can use it.

In 1958 I worked for a chemical subsidiary of a large British chemical<br>company in research and development. I<br>was given the brief of finding out what<br>the new fangled 'computers' could do for<br>us. I was sent on a course near<br>Winchester on an IBM 7060. This the queue and eventually it got run by<br>the operators. We programmed in  $0$ 's and<br>1's, machine code, or Fortran - the<br>forerunner of Basic. We had to write a<br>program to find the square root of 2 from<br>a mathematical series o mine as I put a for/next loop in the print statement. Print statements were a

nightmare as you had to format them<br>precisely.<br>We stayed in a 5 star hotel in<br>Southampton with the other engineers<br>on the course. On the last night we<br>drank a lot of Watneys Red Barrel and<br>played Brag which proved very exp

account of a man run over by a steam<br>roller. This reduced me to hysterics as he<br>was 'treated for shock'. I would have<br>thought they would at least try and<br>pump him up again.<br>I found two areas of Interest for my<br>firm given t

costs.<br>I now realise that at that time Shell. I now realise that at that time Shell,<br>BP and others set about doing exactly<br>that, modelling their businesses so that<br>when a tanker of crude oil from, say<br>Abadan, arrived off Land's End they<br>could simulate the company's op

and used a mechanical calculator on which you wound a handle to do your statistics, Statistics were new to them<br>too, even though I worked for a large American chemical company on 6-6 nylon. On return from the U.S. of A, I discovered they had replaced me at the first outfit with 200 graduates! (Coincidence!?) Subsequently the paront firm which had not moved with the time got taken over and lost its identity and the subsidiary was returned to America whence its technology had derived. One more example of poor management.

I felt that computers would eventually<br>become more accessible and 20 years<br>later I felt that 48K was enough memory<br>to do something useful with and that my<br>young offspring should be exposed to<br>computers. So I got a 48K Spec

customers for a little cosmetic business she ran, Finally I wrote a chess program to create a database of games and ran out of memory,

About this time with various add-on's like Multiface and Wafadrive I plugged one in with the power on, however, the second hand market was very good and I got a Plus 2 but I regret the loss of the first Spectrum. I am now three years

down the road into the chess base<br>program.<br>'The best magazine was Your<br>Spectrum, Sinclair User was all right for<br>a while and there were a number of good

ones for the programmer about like "ZX<br>Programming". Sinclair User was for<br>Beano and Dandy fans and most of the<br>others got to be as bad. Happy days.<br>Sorry this is late and long but the time<br>factor was out of my control.<br>Yo

Dear Editor,<br>Here is a short piece which I think<br>may amuse a few people at this time of<br>the year. **ARAGE A SET ASSESS**<br>The Sear APSALM FOR COUCH POTATOES

The TV is my Shepherd; I shall not think,

It maketh me to sit about all day doing nothing; for there are so many programmes I just must see.

It keepeth me from evensong lest I miss the beginning of Lovejoy; But I watch Harry Secombe so God should not feel neglected.

It broadeneth my mind; For I watch<br>Neighbours and Prisoner Cell Block H,<br>so I know how the other half lives.<br>Yea, though Casualty and Morse may<br>clash, I feel no despair; My video<br>recorder doth comfort me.<br>I prepare my meal

commercials: Through the radiance of my microwave.<br>When I balance the plate on my lap;

'The gravy runneth over.

Surely Bob Monkhouse and Cilla Black<br>shall follow me all the days of my life;<br>And I shall Dwell in the Rovers Return<br>forever.<br>Glory be to the BBC, and to ITV, and<br>to the Satellite stations.<br>As it was in the days of Logie B

Yours sincerely, Carol Brooksbank.

**Dear Editor,<br>Here is a short quiz for the Christmas** 

issue, just to keep readers thinking between bouts of festive feasting. In each case the answer is the name of a 'computer (hence the title).

## NAME THAT COMPUTER COMPO

- 
- 
- 
- 
- 
- 
- 1) You will find it in a rainbow.<br>2) This one is not advertised.<br>3) A good year for Datson.<br>4) A Greek Philosopher.<br>5) The USA needs you.<br>6) Air force big wig.<br>7) I'll do it and I'll do it now.<br>9) Hamlet's friend with no b
- 
- 
- 
- 11) This one could be a bit too sweet for
- you. 12) A very keen computer that drinks lager. 13) Evil note leads to an animal's den,
- 
- 
- (see 5).<br>
14) Adam's downfall.<br>
15) It takes most of the month to reach<br>
the bed.<br>
16) A cad returns to me,<br>
17) It's not quite likely his best.<br>
18) Initially it beats most.<br>
19) This one's a planet.
- 
- 
- 
- 
- 20) Marks and Spencers is the wrong store.
- 21) The dog that went back to the future.

1 will send you the answers after<br>Christmas so there can be no cheating.<br>**Your sincerely, Derek Morgan.**<br>Well you certainly have me stumped<br>on a few of them, can't wait to see how<br>many I've got right. **Ed.** 

Dear Editor,<br>It has been good to see more articles in<br>**FORMAT** that are aimed at the beginner. But one article that has been missing I feel is one that covers the jargon that the computer fraternity seem to spout so much of, What is a 'NIBBLE' and what do you do with a 'BOOT-STRAP"?

I know that you have to cater for all<br>levels in **FORMAT** but there are some of<br>us out here that do not always<br>understand what words mean.<br>**Yours shock where** the **Robertson.**<br>Not a bad idea Mike, I will try to fill in<br>a f

**Dear Editor,**<br>Now that the SAM hard drive is here<br>how about one for us Spectrum users.<br>We seem to be left out in the cold these<br>days, no new hardware or software has<br>appeared for ages. We still want to spend<br>money on our

Yours sincerely. Garry Smith.<br>Well Garry, I don't think I am letting<br>the cat out of the bag if I tell you that the<br>original design for the SAM IDE<br>Interface was adapted from a Spectrum<br>interface designed by someone in<br>Euro

fit on these pages although we try to edit<br>as little as possible.<br>This is YOUR letters page so it is up to you to fill it with<br>interesting things. Corre on, get writing, any subject even remotely<br>related to computers. Just

# SOFTWARE<br>SAM Coupé Software On 3<sup>3%</sup> Disc

PCG's DTP PACK, The famous package including<br>WordMaster, TypeLiner, HeadLiner, Complete on disc for<br>SAM. R.R.P., £37,50, SPECIAL READER'S BONUS -<br>Now includes 2 extra fort packs worth £15.90 bringing the<br>total pack value t

COLOUR DUMP, Screen dump software to work with Epson compatible colour printers. New Upgraded Vorsions RRP £12.95 Price: £7.95

SAMSPEC SOFTWARE<br>SAM + Spectrum versions on one disc (5%0r3%)

FONT LIBRARY, 100 screen fonts plus support software, '6asy to use on either computer Special +3 disc available (Spectrum files only), RRP £8.95 Order Code: SSD-01 Price: £5.95

MONEY MANAGER, Advanced personal budgeting<br>system for both machines. Spectrum version needs<br>128K/+2 (nck +2a or +3), RRP £15.95<br>Order Code: SSD-02 Price: £9.95

## **SPECTRUM SOFTWARE**

United otherwise indicated these are DISCIPLE/ PLUS D<br>
programs. Please state 3% or 3%" disc (80 track cas) on order.<br>
ARTIST 2. The best art package ever witten for the or SAM. RRP £10.95<br>
Spectrum. 48K and 128K versions

UTILITY DISC #1, Six of the best and most useful disc SAM COUPÉ TECHNICAL MANUAL Version 3.<br>utilities for DISCIPLE or PLUS D. Added bonus program - The real inside into on SAM. No SAM is complete without<br>Order Code: SPD-02

Order Code: SPD-02 Price: £6.95<br>
<u>PCG's DTP PACK</u>, The famous pedage including<br>
WordMaster, TypeLiner, HeadLiner, R.R.P. £37.50,<br>
SPECIAL READER'S BONUS - Now includes 2 extra font<br>
pads worth £15.90 bringing the tetal pac

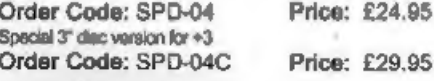

FORMAT BACK-ISSLIES  $*3$  version: SPD-05C Price: £7.95<br>
Volumes 1, 2 and 3 are no longer available. Volumes 4,5<br>
and 8 are now dvalable only an complete volumes.<br>
Order Code: FBI-V6 (Vol.5) Price: £12.00<br>
Order Code: FBI-

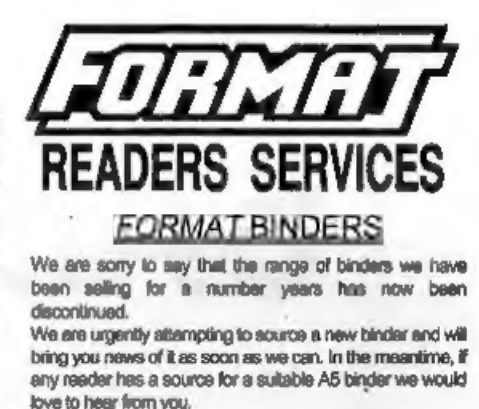

# **HARDWARE**

(For SPI please see West Coast advert.)<br>
DUC LEAD for use with DISCIPLE or PLUS D. This<br>
Dualing Up Cable' alows two disc drives to be attached<br>
without the need for opening one drive to aller its ID.<br>
Alows you to switch

**SAMILY CODE:** PPL-02<br> **CODE:** PPL-02<br>
Price: £9.95<br>
SAMICOUPÉ TECHNICAL MANUAL Version 3.<br>
The real inside into on SAM. No SAM is complete without<br>
and inside into on SAM. No SAM is complete without<br>
CODE: STM-01<br>
Price:

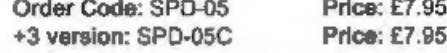

of FORMAT. We will not be held liable for delays or non-delivery